# DOSSIER DE PRESSE

### Présentation du site internet infochantiers

Mardi 21 juin 2016

Ministère d'Etat

Direction de la Communication 10, Quai Antoine 1er - BP 458 MC 98011 Monaco Cedex Tel: (+377) 98 98 22 22 Fax: (+377) 98 98 22 15 presse@gouv.mc www.gouv.mc

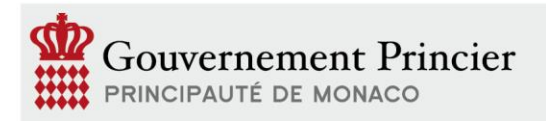

Retrouvez les actualités du Gouvernement Princier . Find out about the latest official Government news and information

MONACO **NO TELE** 

www.gouv.mc

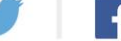

**MONACOL** CHANNEL

## Mise en ligne du site **www.infochantiers.mc**

La volonté de créer le site « Infochantiers » vient du constat de l'augmentation substantielle du nombre d'opérations publiques et privées et, de fait, des perturbations qu'elles peuvent générer, en termes de nuisances sonores, visuelles, environnementales, de circulation ou de mobilité piétonne.

L'objectif est de renforcer, en toute transparence, la communication faite sur ces chantiers afin de permettre aux monégasques et aux résidents de comprendre ce que recouvrent ces opérations en termes de durée de chantier, de nuisances et surtout de finalité du programme.

Cette projection sur le Monaco de demain plutôt que sur les désagréments occasionnés par les travaux de construction est primordiale pour mieux comprendre l'utilité de ceux-ci.

La réalisation de ce site a été confiée à une équipe constituée de membres de la Direction des Communications Electroniques et du Service des Parkings Publics ayant l'expertise et les compétences nécessaires pour mener à bien un tel projet.

D'autres services du Département de l'Equipement, de l'Environnement et de l'Urbanisme (DEEU) se sont également mobilisés :

- la Direction de la Prospective, de l'Urbanisme et la Mobilité ;
- la Direction de l'Aménagement Urbain ;
- le Service des Travaux Publics.

Ils ont facilité l'identification des besoins, ont apporté leur expertise sur le domaine de l'Urbanisme et ont fourni les données publiées sur le site.

Le site « Infochantiers » comprend deux niveaux :

- un site web « grand public »;
- un outil métier réservé à l'usage des services administratifs pour des finalités diverses : optimisation de tâches, modélisation, statistiques, etc.

Il est constitué :

- d'un plan interactif qui utilise la cartographie Google Maps et sur lequel **six (6) filtres** permettent d'activer ou de désactiver les calques ci-après :
	- **Chantiers** : les opérations publiques et privées autorisées ;
	- **Parkings :** les parkings publics ouverts aux clients horaires, leur statut et le nombre de places disponibles en temps réel ;
	- **Grands Travaux** : géolocalise sur la carte les chantiers majeurs tels que le Nouveau CHPG ou URBAMER ;
	- **Evénements** : les manifestations en cours ou programmées qui génèrent des perturbations en terme de mobilité ;
	- **Perturbation - Jour** : les perturbations en cours ou programmées qui interviennent dans la journée ;
	- **Perturbation - Nuit** : les perturbations en cours ou programmées qui interviennent entre 20h00 et 06h00.
- d'un menu qui comporte **six (6) rubriques** :
	- **Plan interactif** : permet à tout moment d'accéder au plan ;
	- **Grands Travaux** : propose de découvrir plus en détail les chantiers majeurs (Urbanisation en mer ; Nouveau Centre Hospitalier Princesse Grace ; opération Pasteur ; opération Testimonio II ;
	- **Mieux se déplacer** : renvoie sur la page « Transport et Voyage » du site du Gouvernement ;
	- **Questions Fréquentes** : recense les questions/réponses les plus fréquentes en matière d'urbanisme et offre la possibilité de soumettre une demande de renseignement aux services administratifs ;
	- **« Se connecter »** : permet, aux usagers, de s'inscrire afin de recevoir des alertes SMS de type : circulation, environnement, mobilité piétonne et P.M.R.

On distingue aussi :

- Un calendrier qui sert de filtre de sélection de la date ;
- un pictogramme  $\binom{?}{\cdot}$  qui permet d'afficher la légende.

**Six (6) types** de perturbations sont définis avec pour chacun d'entre eux un pictogramme associé :

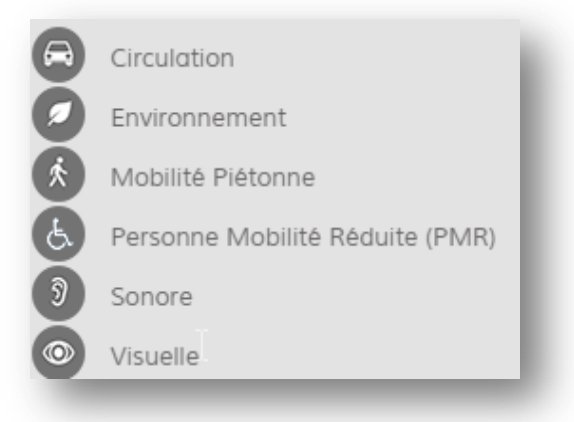

Un code couleur sert à représenter le niveau d'impact de chaque perturbation :

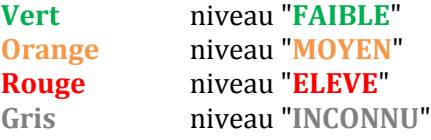

L'état temps réel des parkings publics est lui aussi illustré grâce à un code couleur :

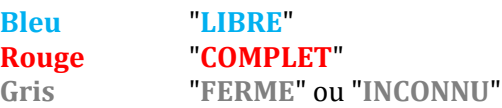

Un compte Twitter, accessible à l'adresse **<https://twitter.com/InfochantiersMC>**, est associé au site Infochantiers pour la publication des alertes su un media autre que le SMS.

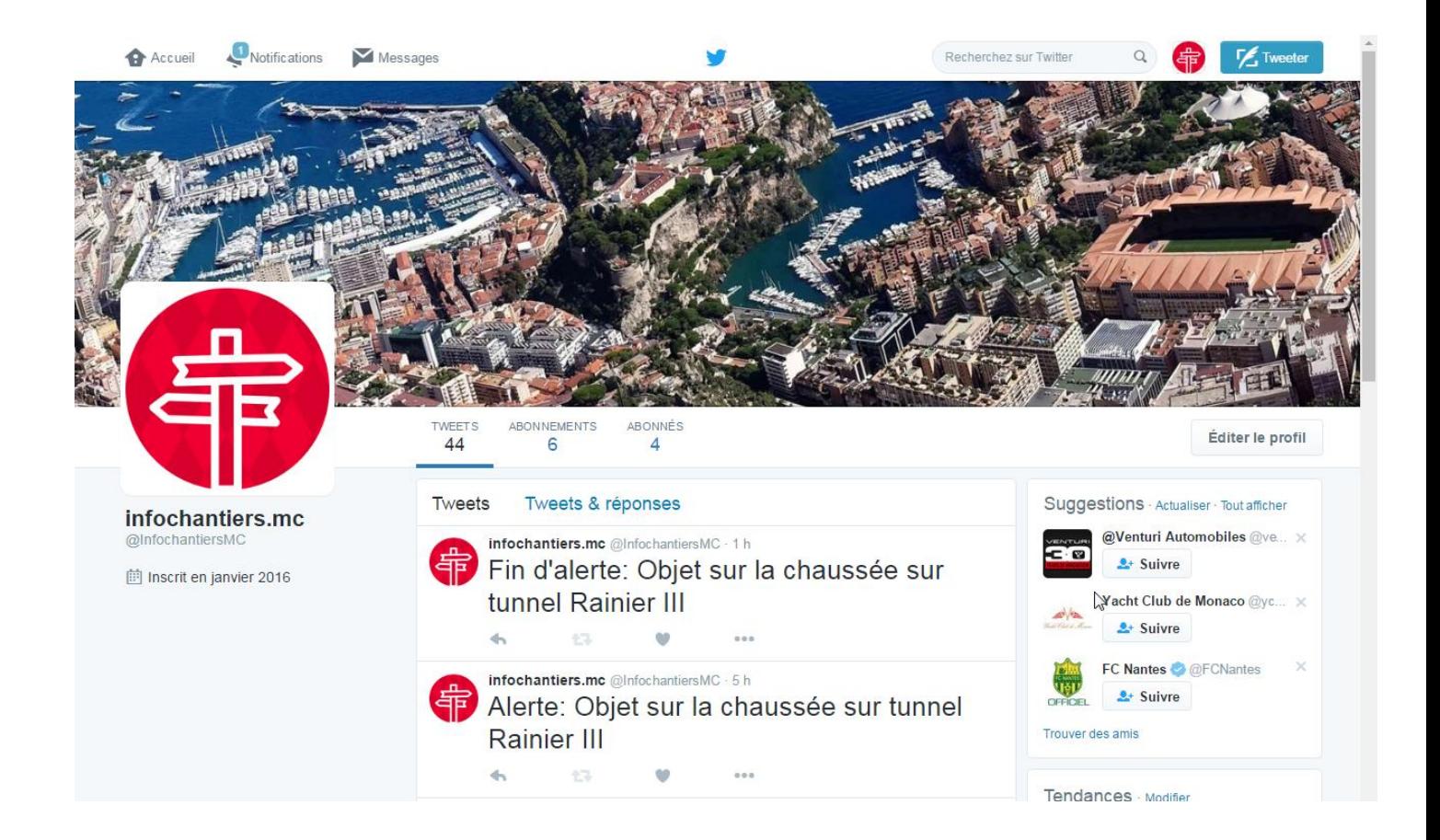

Pour s'abonner aux alertes SMS il est nécessaire de créer un compte.

L'ensemble de la procédure intègre une phase de saisie et une phase d'activation/vérification :

- **Phase 1 : Saisie des informations par l'utilisateur ;**
- **Phase 2 : Activation du compte** *(avec vérification de l'e-mail et du numéro de téléphone saisis).*

### **Phase 1 : Saisie des informations**

L'utilisateur doit :

- cliquer sur le bouton "**Se connecter**" ;
- sélectionner la rubrique "I**nscription**" ;
- $\checkmark$  renseigner son nom, prénom, e-mail et téléphone ;
- $\checkmark$  sélectionner les types d'alertes pour lesquels il souhaite recevoir des SMS ;
- $\checkmark$  valider le captcha;
- $\checkmark$  confirmer avoir lu les conditions générales d'utilisation du site ;
- $\checkmark$  Sauvegarder les informations saisies.

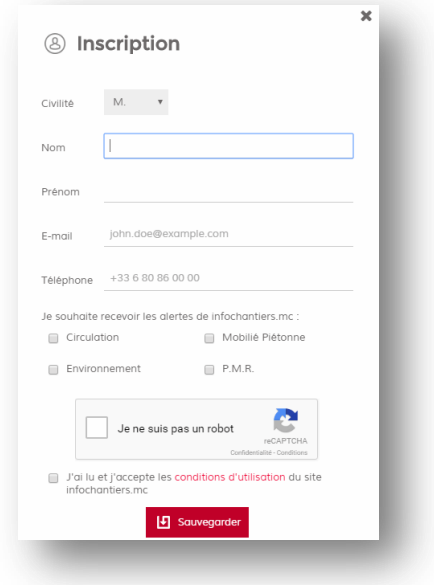

#### **Phase 2 : Activation du compte** *(avec vérification de l'e-mail et du numéro de téléphone saisis).*

Le compte doit être validé et l'adresse e-mail et le numéro de téléphone saisis doivent être vérifiés.

L'utilisateur reçoit donc sur :

 $\checkmark$  sa messagerie, un e-mail contenant un hyperlien vers une page Web;

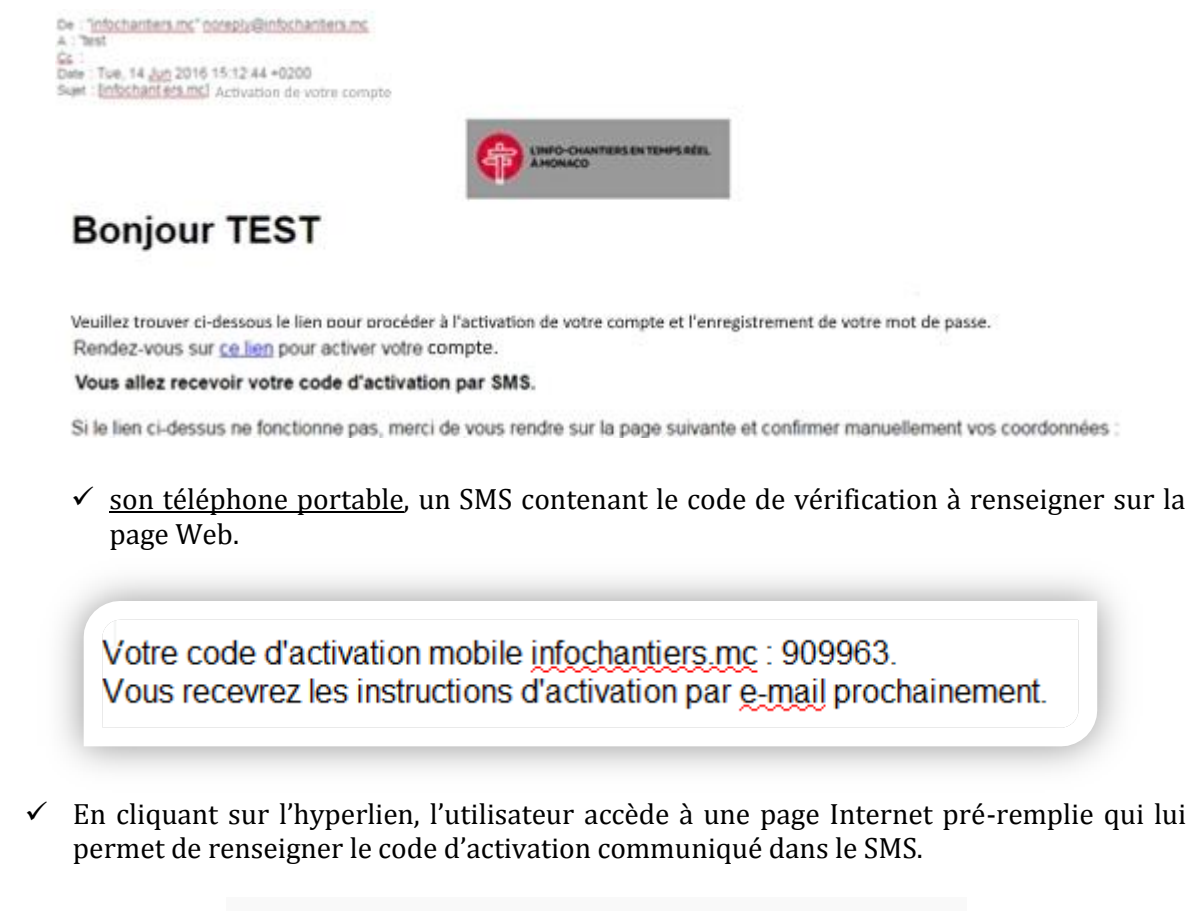

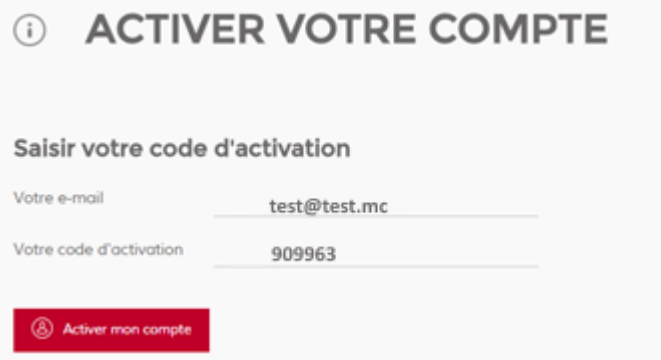

Une fois le compte créé, l'abonné à la possibilité de modifier son profil, de se désabonner ou de générer un nouveau mot de passe

Développé dans une technologie qui permet de s'affranchir de la taille des écrans, le site web Infochantiers est disponible sur tous types de smartphone.

Il s'étoffera prochainement d'une fonctionnalité complémentaire**: l'état du trafic en temps réel**.

L'étape suivante est de créer un véritable portail public de la « ville numérique » intégrant des informations utiles à la population issues des différents services du DEEU, des concessionnaires ou des prestataires de transport public : la CAM (bus et vélos), TAM, SNCF, Mobee, etc.

Pour découvrir plus en détail ce site : [https://www.infochantiers.mc](https://www.infochantiers.mc/)

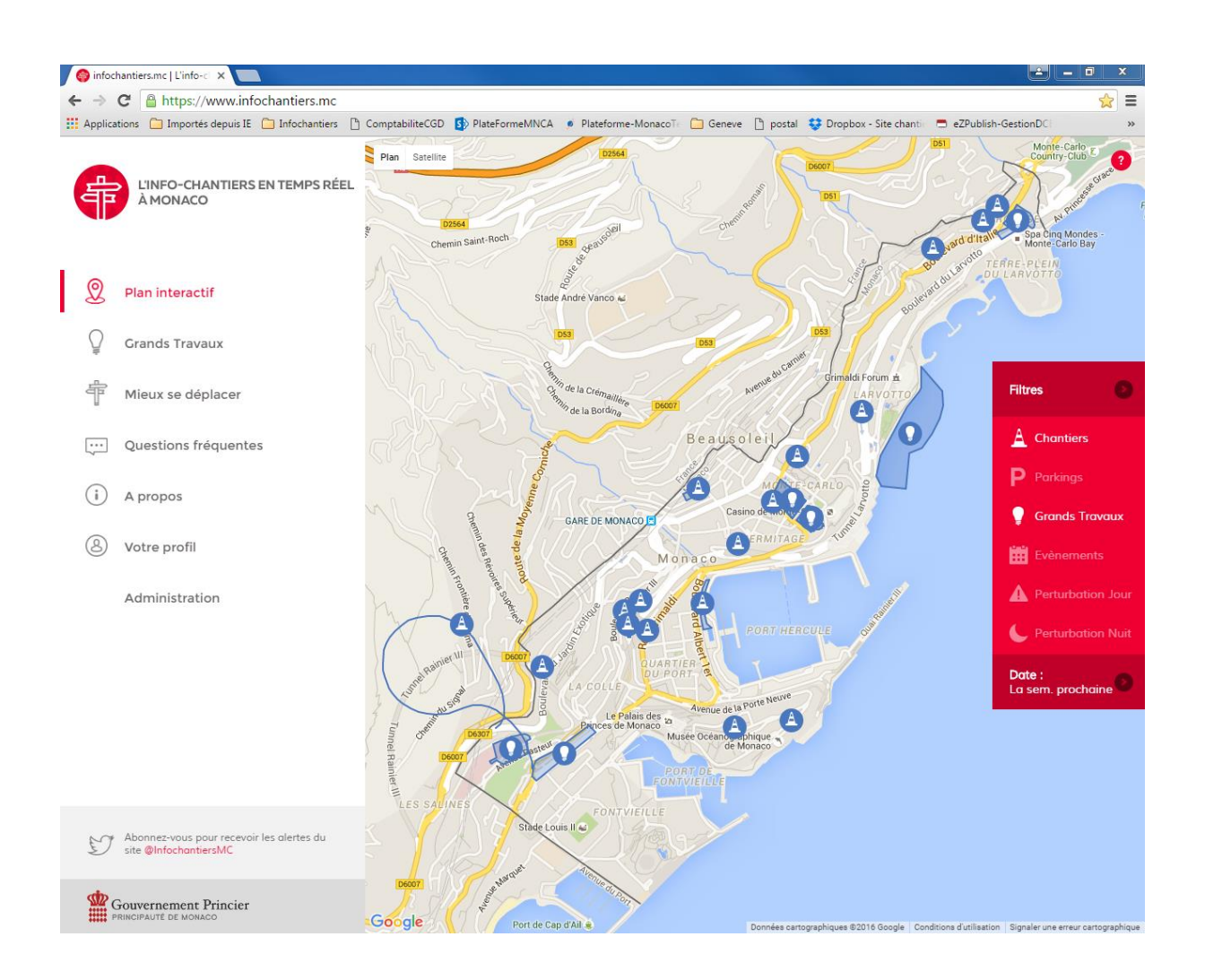